# BaroPAM Guide (Mac OS X)

# Index

| In | dex                 | 0              |
|----|---------------------|----------------|
| 1. | Install BaroPAM     | 1              |
| 2. | BaroPAM application | 16<br>16<br>17 |
| 3. | Remove BaroPAM      |                |
| 4. | BaroPAM FAQ         | 25             |
| 5. | About BaroPAM       | 29             |

### 1. Install BaroPAM

## 1.1 Preparation before installing BaroPAM

Mac OS X is divided into a mobile CPU architecture (arm64) made by Apple and X86, a CPU architecture made by Intel. Execute the following command to check.

Note) In the case of arm64, a mobile CPU architecture made by Apple

[root] /root > uname -a

Darwin igoun-ui-MacBookAir.local 22.3.0 Darwin Kernel Version 22.3.0: Mon Jan 30 20:39:35 PST 2023; root:xnu-8792.81.3~2/RELEASE\_ARM64\_T8103 arm64

Note) In case of X86 CPU architecture made by Intel

[root] /root > uname -a

Darwin lamp\_macos1 22.3.0 Darwin Kernel Version 22.3.0: Mon Jan 30 20:42:11 PST 2023; root:xnu-8792.81.3~2/RELEASE\_X86\_64 x86\_64

In order to access information assets and use PAM module, OpenSSH (Open Secure Shell) package must be installed to provide reliable and safe ssh/sftp service. To check the installation, run the following command. If not installed, install "brew install openssh" and "brew install openssh".

[root] /root > ssh -V

OpenSSH\_9.0p1, LibreSSL 3.3.6

When setting environment setting information to MariaDB during PAM authentication, MariaDB Client must be installed.

[dhs] /Users/dhs > brew install mariadb

In order to download and install the <code>BaroPAM</code> authentication module, connect with the <code>root</code> account (log in with a general account. Log in with the "sudo -i" command). Create a directory (/usr/local/baropam) to download and install the <code>BaroPAM</code> authentication module as follows.

[root]# mkdir /usr/local/baropam

Grant permissions (read, write, execute) of the directory to download and install the **BaroPAM** module as follows.

[root]# chmod -R 777 /usr/local/baropam

#### 1.2 Download BaroPAM installation module

After accessing the **BaroPAM** authentication module with the **root** account, move to the directory (/usr/local/baropam) to download and install the module, and download the module as follows.

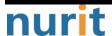

#### [root] /usr/local/baropam > wget http://nuriapp.com/download/libpam\_baro\_auth-x.x.tar

When the download of the **BaroPAM** authentication module is complete, the **tar** file is decompressed as follows.

```
[root] /usr/local/baropam > tar -xvf libpam_baro_auth-x.x.tar
```

When the **BaroPAM** authentication module is unzipped, the following **BaroPAM** related modules are created in the baropam directory.

```
[root] /usr/local/baropam > Is -al
합계 180
                         4096 8월 23 09:59 .
drwxrwxrwx 7 root
                   root
drwxr-xr-x 17 root
                   root
                         4096 2월 10 2017 ...
                            8 3월 24 2021 .baro_acl
-r--r-- 1 root
                   root
-r--r-- 1 root
                   root
                          305 7월 2 14:41 .baro_auth
-r--r-- 1 root
                          290 6월 30 12:55 .baro_curl
                   root
     -r-- 1 root
                    root
                           287 2월 28 12:19 .baro_sql
                   root 69149 4월 6 19:12 baro_auth
-rwxr-xr-x 1 root
                   root 65072 6월 29 16:36 baro_curl
-rwxr-xr-x 1 root
-rwxr-xr-x 1 root
                   root 57074 2월 28 12:18 baro_sql
                         4096 7월 20 2021 jilee
drwxr-xr-x 2 root
                   root
                   root 152649 6월 9 08:19 pam_baro_auth.so
-rwxr-xr-x 1 root
                   root 116158 6월 30 12:54 pam_baro_curl.so
-rwxr-xr-x 1 root
                   root 170863 2월 28 12:18 pam_baro_sql.so
-rwxr-xr-x 1 root
                   root
                          221 6월 27 15:59 setauth.sh
-rw-r--r-- 1 root
-rw-r--r 1 root
                   root
                          150 6월 29 16:29 setcurl.sh
-rw-r-r- 1 root
                    root 180 2월 28 12:19 setsql.sh
```

Note) In the case of arm64, a mobile CPU architecture made by Apple

```
[root] /usr/local/baropam > file pam_baro_auth.so
pam_baro_auth.so: Mach-0 64-bit dynamically linked shared library arm64

[root] /usr/local/baropam > otool -L pam_baro_auth.so
pam_baro_auth.so:
    pam_baro_auth.so (compatibility version 0.0.0, current version 0.0.0)
    /usr/lib/libpam.2.dylib (compatibility version 3.0.0, current version 3.0.0)
    /opt/homebrew/opt/openssl@1.1/lib/libssl.1.1.dylib (compatibility version 1.1.0, current version 1.1.0)
    /opt/homebrew/opt/openssl@1.1/lib/libcrypto.1.1.dylib (compatibility version 1.1.0, current version 1.1.0)
    /usr/lib/libSystem.B.dylib (compatibility version 1.0.0, current version 1319.0.0)
    /usr/lib/libz.1.dylib (compatibility version 1.0.0, current version 1.2.11)
```

Note) In case of X86 CPU architecture made by Intel

```
[root] /usr/local/baropam > file pam_baro_auth.so
pam_baro_auth.so.0: Mach-0 64-bit dynamically linked shared library x86_64

[root] /usr/local/baropam > otool -L pam_baro_auth.so
pam_baro_auth.so.0:
    pam_baro_auth.so (compatibility version 0.0.0, current version 0.0.0)
```

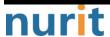

/usr/lib/libpam.2.dylib (compatibility version 3.0.0, current version 3.0.0)

/usr/local/opt/openssl@1.1/lib/libssl.1.1.dylib (compatibility version 1.1.0, current version 1.1.0)

/usr/local/opt/openssl@1.1/lib/libcrypto.1.1.dylib (compatibility version 1.1.0, current version 1.1.0)

/usr/lib/libSystem.B.dylib (compatibility version 1.0.0, current version 1319.0.0) /usr/lib/libz.1.dylib (compatibility version 1.0.0, current version 1.2.11)

## 1.3 Create BaroPAM configuration file

1) PAM authentication(.baro\_auth): Set environment setting information in File

The BaroPAM environment setting file must be created by executing the baro\_auth program, and it must be located under /usr/local/baropam, the directory of the BaroPAM authentication module.

#### Format)

baro\_auth -r rate\_limit -R rate\_time -t cycle\_time -k key\_method -e encrypt\_flag -A acl\_type -a acl\_filename -S secure\_key -s filename

The configuration options of the BaroPAM configuration file are as follows.

| 0ptino     | Decumentation                                                                                     | Set value                        | Etc |
|------------|---------------------------------------------------------------------------------------------------|----------------------------------|-----|
| -r         | OTA key limited number of times (1~10)                                                            | 3                                |     |
| -R         | OTA key time limit (15~600 sec)                                                                   | 30                               |     |
| -t         | OTA key authentication cycle (3~60 sec)                                                           | 30                               |     |
| -k         | OTA key authentication method (app1, app256, app384, app512)                                      | app512                           |     |
| -е         | Encryption of configuration files (yes or no)                                                     | no                               |     |
| -A         | Choose whether to allow or deny 2nd authentication                                                | deny                             |     |
| -a         | ACL file name for the account to allow or deny from 2nd authentication (file access permission is | /usr/local/baropam/.baro_acl     |     |
|            | 444)                                                                                              |                                  |     |
| <b>-</b> S | Secure key (license key) provided by the vendor                                                   | jlqlcHbVqdpj7b4PzBpM2DileBvmHFV/ |     |
| -S         | File name including the directory in which to create the <b>BaroPAM</b> configuration file        | /usr/local/baropam/.baro_auth    |     |

Note) The filename of the -s option is the name of the file including the directory where the BaroPAM configuration file will be created (file access permission is 444).

#### Ex of use)

[root] /usr/local/baropam > ./baro\_auth -r 3 -R 30 -t 30 -t 0 -k app512 -e no -A deny -a /usr/local/baropam/.baro\_acl -S jlqlcHbVqdpj7b4PzBpM2DileBvmHFV/ -s /usr/local/baropam/.baro\_auth

If the **BaroPAM** environment setting file is set for each account, connect to the account and proceed with the work. (Not root)

[root] /usr/local/baropam > ./baro\_auth -r 3 -R 30 -t 30 -l 0 -k app512 -e no -A deny -a ~/.baro\_acl -S jlqlcHbVqdpj7b4PzBpM2DileBvmHFV/ -s ~/.baro\_auth

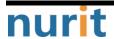

1) Your emergency one-time authentication keys are:
The emergency OTA key is a super authentication key that can be used to access the SSH server again in case you lose it when the OTA key generator, the BaroPAM app, is unavailable, so it is good to write it down somewhere.

2) Enter "y" for all the questions that follow. Do you want me to update your "/usr/local/baropam/.baro\_auth" file (y/n) y Preventing man-in-the-middle attacks (y/n) y

The contents set in .baro\_auth, the BaroPAM environment setting file, are as follows.

[root] /usr/local/baropam > cat .baro\_auth

" AUTH\_KEY
" RATE\_LIMIT 3 30
" KEY\_METHOD app512
" CYCLE\_TIME 30
" SECURE\_KEY jlqlcHbVqdpj7b4PzBpM2DileBvmHFV/
" ACL\_NAME /usr/local/baropam/.baro\_acl
" ACL\_TYPE deny
" DISALLOW\_REUSE
33458936
19035576
15364353
54649370

The setting items of .baro\_auth, a BaroPAM configuration file, are as follows.

| Item           | Decumentation                           | Set value                        | Etc |
|----------------|-----------------------------------------|----------------------------------|-----|
| AUTH_KEY       | Authentication delimiter (fixed)        |                                  |     |
| RATE_LIMIT     | OTA key limit count (1~10), time limit  | 3 30                             |     |
|                | (15~600 sec)                            |                                  |     |
| KEY_METHOD     | OTA key authentication method (app1,    | app512                           |     |
|                | app256, app384, app512)                 |                                  |     |
| CYCLE_TIME     | OTA key authentication cycle (3~60 sec) | 30                               |     |
| SECURE_KEY     | Secure key (license key) provided by    | jlqlcHbVqdpj7b4PzBpM2DileBvmHFV/ |     |
|                | the vendor                              |                                  |     |
| ACL_TYPE       | Differentiate between allow and deny in | deny                             |     |
|                | 2nd authentication                      |                                  |     |
| ACL_NAME       | ACL Filename for the account to be      | /usr/local/baropam/.baro_acl     |     |
|                | allowed or excluded from 2nd            |                                  |     |
|                | authentication (file access permission  |                                  |     |
|                | is 444)                                 |                                  |     |
| DISALLOW_REUSE | To prevent a man-in-the-middle attack,  | DISALLOW_REUSE                   |     |
| or             | if "DISALLOW_REUSE" is set, other users |                                  |     |
| ALLOW_REUSE    | cannot log in during the authentication |                                  |     |
|                | cycle of the OTA key. If allowed, set   |                                  |     |
|                | "ALLOW_REUSE".                          |                                  |     |

#### 2) PAM authentication (.baro\_sql): Set environment configuration information in MariaDB

Connection information for linking with Mariadb, where BaroPAM configuration information exists,

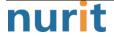

84342192

must be created by running the **baro\_sql** program, and must be located under **/usr/local/baropam**, the directory of the BaroPAM authentication module.

#### Format)

baro\_sql —H hostname -u username -p password -d dbname -P portno -e encrypt\_flag -s filename

The configuration options of the BaroPAM configuration file are as follows.

| 0ptino | Decumentation                                                        | Set value   | Etc |
|--------|----------------------------------------------------------------------|-------------|-----|
| -H     | Hostname or IP address of the MariaDB server                         | nurit.co.kr |     |
| -u     | MariaDB username                                                     | nurit       |     |
| -р     | Password for the MariaDB user                                        | baropam     |     |
| -d     | MariaDB name to connect to                                           | baropamdb   |     |
| -р     | Port number of the MariaDB server                                    | 3308        |     |
| -е     | Encryption of configuration files (yes or no)                        | no          |     |
| -S     | File name including the directory in which to /usr/local/baropam/.ba |             |     |
|        | create the BaroPAM configuration file                                |             |     |

Note) The filename of the -s option is the file name containing the directory where the BaroPAM configuration file will be created (file access permission is 444).

#### Ex of use)

[root] /usr/local/baropam > ./baro\_sql + nurit.co.kr -e no -u nurit -p baropams -d baropamdb -P 3306 -s /usr/local/baropam/.baro\_sql

Enter "y" for all the questions that follow.
 Do you want me to update your "/usr/local/baropam/.baro\_sql" file (y/n) y

The contents set in .baro\_sql, the BaroPAM environment setting file, are as follows.

[root] /usr/local/baropam > cat .baro\_sql

- " AUTH KEY
- " HOSTNAME nurit.co.kr
- " USERNAME nurit
- " PASSWORD baropams
- " DBNAME baropamdb
- " PORTNO 3306
- " RATE\_LIMIT 3 30
- " KEY\_METHOD app512
- " CYCLE\_TIME 30
- " SECURE\_KEY jlqlcHbVqdpj7b4PzBpM2DileBvmHFV/
- " ACL\_TYPE deny
- " MIDDLE\_TYPE DISALLOW\_REUSE
- " MIDDLE\_TIME 58014762
- " ENV\_TYPE share

The setting items of .baro\_sql, a BaroPAM configuration file, are as follows.

| Item     | Decumentation                                | Set value   | Etc |
|----------|----------------------------------------------|-------------|-----|
| AUTH_KEY | Authentication delimiter (fixed)             |             |     |
| HOSTNAME | Hostname or IP address of the MariaDB server | nurit.co.kr |     |
| USERNAME | MariaDB username                             | nurit       |     |

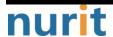

| PASSWORD        | Password for the MariaDB user      | baropam   |  |
|-----------------|------------------------------------|-----------|--|
| DBNAME          | MariaDB name to connect to         | baropamdb |  |
| PORTNO          | Port number of the MariaDB server  | 3308      |  |
| Other than that | The rest is used for internal use. |           |  |

#### 3) cURL authentication(.baro\_curl)

The name curl stands for "client URL" and was first released in 1997. That is, the client requests data from the server as a script. BaroPAM requests authentication by calling the http/https authentication site with curl.

The **BaroPAM** environment setting file must be created by executing the **baro\_curl** program, and it must be located under /usr/local/baropam, the directory of the **BaroPAM** authentication module.

#### Format)

baro\_curl -r rate\_limit -R rate\_time -t cycle\_time -k key\_method -e encrypt\_flag -H hostname -u auth\_url -s filename

The contents of the setting options of the BaroPAM configuration file are as follows.

| Optino         | Decumentation                                                                                                    | Set value                                           | Etc |
|----------------|----------------------------------------------------------------------------------------------------|-----------------------------------------------------|-----|
| -r             | OTA key limited number of times (1~10)                                                                                                    | 3                                                   |     |
| -R             | OTA key time limit (15~600 sec)                                                                                                    | 30                                                  |     |
| -t             | OTA key authentication cycle (3~60 sec)                                                                                                    | 30                                                  |     |
| -k             | OTA key authentication method (app1, app256, app384, app512)                                                                                               | app512                                              |     |
| -е             | Encryption of configuration files (yes or no)                                                                                                    | no                                                  |     |
| -H             | Server's hostname (uname -n)                                                                                                    | nurit.co.kr                                         |     |
| -u             | The URL to be called includes parameters such as host name (hostname), user account (username), authentication cycle (cycle_time), and OTA key (auth_key). | http://1.23.456.789/baropam/w<br>eb/result_curl.jsp |     |
| <del>-</del> s | File name including the directory in which to create the BaroPAM configuration file                                                                        | /usr/local/baropam/.baro_curl                       |     |

Note) The filename of the —s option is the name of the file including the directory where the BaroPAM configuration file will be created (file access permission is 444). If the hostname of the set server does not match, BaroPAM may not operate normally. If the hostname is changed, it must be reflected in the relevant item of the environment setting.

#### Ex of use)

[root] /usr/local/baropam > ./baro\_curl -r 3 -R 30 -t 30 -k app512 -e no -H nurit.co.kr -u http://1.23.456.789/baropam/web/result\_curl.jsp -s /usr/local/baropam/.baro\_curl

Enter "y" for all the questions that follow.
 Do you want me to update your "/usr/baropam/.baro\_auth" file (y/n) y
 Preventing man-in-the-middle attacks (y/n) y

The contents set in .baro\_curl, the BaroPAM environment setting file, are as follows.

[root] /usr/local/baropam > cat .baro\_curl

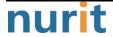

- " AUTH\_KEY
- " RATE\_LIMIT 3 30
- " AUTH\_URL http://1.23.456.789/baropam/web/result\_curl.jsp
- " KEY\_METHOD app512
- " CYCLE\_TIME 30
- " HOSTNAME baropam
- " DISALLOW\_REUSE

The setting items of .baro\_curl, a BaroPAM configuration file, are as follows.

| Item           | Decumentation                                   | Set value                 | Etc |
|----------------|-------------------------------------------------|---------------------------|-----|
| AUTH_KEY       | Authentication delimiter (fixed)                |                           |     |
| RATE_LIMIT     | OTA key limit count (1~10), time limit (15~600  | 3 30                      |     |
|                | sec)                                            |                           |     |
| AUTH_URL       | The URL to be called includes parameters such   | http://1.23.456.789/barop |     |
|                | as host name (hostname), user account           | am/web/result_curl.jsp    |     |
|                | (username), authentication cycle (cycle_time),  |                           |     |
|                | and OTA key (auth_key).                         |                           |     |
| KEY_METHOD     | OTA key authentication method (app1, app256,    | app512                    |     |
|                | app384, app512)                                 |                           |     |
| CYCLE_TIME     | OTA key authentication cycle (3~60 sec)         | 30                        |     |
| HOSTNAME       | Secure key (license key) provided by the vendor | nurit.co.kr               |     |
| DISALLOW_REUSE | To prevent a man-in-the-middle attack, if       | DISALLOW_REUSE            |     |
| or             | "DISALLOW_REUSE" is set, other users cannot log |                           |     |
| ALLOW_REUSE    | in during the authentication cycle of the OTA   |                           |     |
|                | key. If allowed, set "ALLOW_REUSE".             |                           |     |

# 1.4 BaroPAM environment settings

1) PAM authentication: Set environment setting information in File

To configure the **BaroPAM** module, enter it at the top as follows to configure sshd, su, and sudo files.

[root] /usr/local/baropam > vi /etc/pam.d/sshd

#%PAM-1.0

auth required /usr/local/baropam/pam\_baro\_auth.so nullok secret=/usr/local/baropam/.baro\_auth encrypt=no

\* "nullok" means that the called PAM module allows entering a password with a null value.

For reference, the **secret** parameter sets the **BaroPAM** configuration file name, and the **encrypt** parameter sets the encryption flag (**yes** or **no**) of the **BaroPAM** configuration file.

If the **BaroPAM** environment setting file is set for each account, the way to set the sshd file to set the **BaroPAM** module is entered at the top as follows.

[root] /usr/local/baropam > vi /etc/pam.d/sshd

#%PAM-1.0

auth required /usr/local/baropam/pam\_baro\_auth.so nullok secret=\${HOME}/.baro\_auth encrypt=no

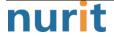

If you want to set different BaroPAM environment configuration files for each account in a specific directory instead of setting BaroPAM environment configuration files for each account, enter the following at the top to configure the BaroPAM module in the sshd file.

For programs like filezilla that cannot perform "Interactive process", the only way is to use the forward\_pass option in PAM to enter the OTA key when entering the password. In this case, the openssh client, RDP (Remote Desktop Protocol) of Windows, Radius, filezilla, etc. all have no choice but to input like this.

[root] /usr/local/baropam > vi /etc/pam.d/sshd
#%PAM-1.0
auth required /usr/local/baropam/pam\_baro\_auth.so forward\_pass
secret=/usr/local/baropam/.baro\_auth encrypt=no

Enter the OTA key in the password input window (Password & verification code:) using forward\_pass. For example, if the OTA key is "123456", just enter "123456".

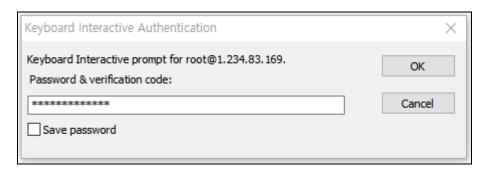

Using **forward\_pass**, you can enable **2nd authentication** for most services that require authentication.

[root] /usr/local/baropam > vi /etc/pam.d/su
#%PAM-1.0
auth required /usr/local/baropam/pam\_baro\_auth.so nullok secret=/usr/local/baropam/.baro\_auth
encrypt=no

If you add the BaroPAM module to the top of the /etc/pam.d/su file, you can apply the 2nd authentication (additional authentication) input even when a general account tries to ascend to "root" with the "su" command for security. this is further improved.

\$ su - root Verification code:

If you want to use BaroPAM on the GUI login screen of Mac OS X, the setting method is as follows.

[root] /usr/local/baropam > vi /etc/pam.d/ screensaver, authotization
#%PAM-1.0
auth required /usr/local/baropam/pam\_baro\_auth.so use\_first\_pass forward\_pass nullok

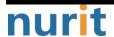

secret=/usr/local/baropam/.baro\_auth encrypt=no

On the GUI login screen of Mac OS X, enter the password first, followed by the OTA key without spaces. For example, if the password is "baropam" and the OTA key is "544636", enter "baropam544636".

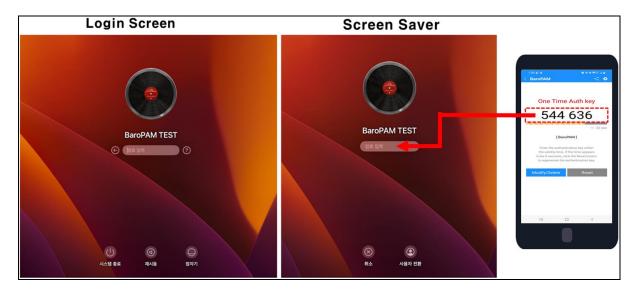

Ex) When connecting to a remote desktop using xrdp

[root] /usr/local/baropam > vi /etc/pam.d/xrdp-sesman #%PAM-1.0

auth required /usr/local/baropam/pam\_baro\_auth.so **forward\_pass** secret=/usr/local/baropam/.baro\_auth encrypt=no

Enter the OTA key in the password input window (Password) using forward\_pass. For example, if the OTA key is "123456", just enter "123456".

#### 2) PAM authentication: Set environment setting information in MariaDB

To configure the **BaroPAM** module, enter it at the top as follows to configure sshd, su, and sudo files.

[root] /usr/local/baropam > vi /etc/pam.d/sshd
#%PAM-1.0

auth required /usr/local/baropam/pam\_baro\_sql.so nullok secret=/usr/local/baropam/.baro\_sql encrypt=no auth=sshd

\* "nullok" means that the called PAM module allows entering a password with a null value.

For reference, the **secret** parameter sets the BaroPAM configuration file name, the **encrypt** parameter sets the encryption flag (**yes** or **no**) of the **BaroPAM** configuration file, and the **auth** parameter sets **sshd**, **su**, **sudo**, **screensaver**, **xrdp**—**sesman**, etc., which are places that use **BaroPAM** for authentication.

For programs like filezilla that cannot perform "Interactive process", the only way is to use the forward\_pass option in PAM to enter the OTA key when entering the password. In this case, the openssh client, RDP (Remote Desktop Protocol) of Windows, Radius, filezilla, etc. all have no

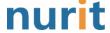

choice but to input like this.

[root] /usr/local/baropam > vi /etc/pam.d/sshd
#%PAM-1.0
auth required /usr/local/baropam/pam\_baro\_sql.so forward\_pass
secret=/usr/local/baropam/.baro\_sql encrypt=no auth=sshd

Enter the OTA key in the password input window (Password & verification code:) using forward\_pass. For example, if the OTA key is "123456", just enter "123456".

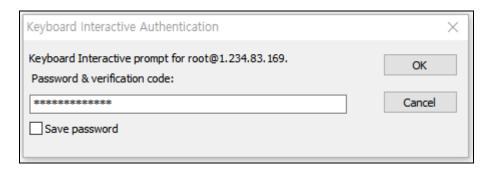

Using **forward\_pass**, you can enable **2nd authentication** for most services that require authentication.

[root] /usr/local/baropam > vi /etc/pam.d/su
#%PAM-1.0
auth required /usr/local/baropam/pam\_baro\_sql.so nullok secret=/usr/local/baropam/.baro\_sql
encrypt=no auth=su

If you add the <code>BaroPAM</code> module to the top of the <code>/etc/pam.d/su</code> file, you can apply the <code>2nd</code> authentication (additional authentication) input even when a general account tries to ascend to "root" with the "su" command for security, this is further improved.

\$ su - root Verification code:

If you want to use BaroPAM on the GUI login screen of Mac OS X, the setting method is as follows.

[root] /usr/local/baropam > vi /etc/pam.d/ screensaver, authotization
#%PAM-1.0
auth required /usr/local/baropam/pam\_baro\_sql.so use\_first\_pass forward\_pass nullok
secret=/usr/local/baropam/.baro\_sql encrypt=no auth=screensaver

On the GUI login screen of Mac OS X, enter the password first, followed by the OTA key without spaces. For example, if the password is "baropam" and the OTA key is "544636", enter "baropam544636".

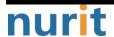

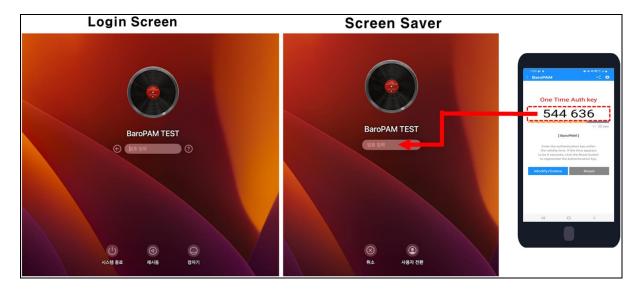

Ex) When connecting to a remote desktop using xrdp

[root] /usr/local/baropam > vi /etc/pam.d/xrdp-sesman
#%PAM-1.0

auth required /usr/local/baropam/pam\_baro\_sql.so **forward\_pass** secret=/usr/local/baropam/.baro\_sql encrypt=no auth=xrdp-sesman

Enter the OTA key in the password input window (Password) using forward\_pass. For example, if the OTA key is "123456", just enter "123456".

#### 3) cURL authentication

To configure the **BaroPAM** module, enter it at the top as follows to configure sshd, su, and sudo files.

[root] /usr/local/baropam > vi /etc/pam.d/sshd

auth required /usr/local/baropam/pam\_baro\_curl.so nullok secret=/usr/local/baropam/.baro\_curl encrypt=no

\* "nullok" means that the called PAM module allows entering a password with a null value.

For reference, the **secret** parameter sets the **BaroPAM** configuration file name, and the **encrypt** parameter sets the encryption flag (**yes** or **no**) of the **BaroPAM** configuration file.

For programs like filezilla that cannot perform "Interactive process", the only way is to use the forward\_pass option in PAM to enter the OTA key when entering the password. In this case, the openssh client, RDP (Remote Desktop Protocol) of Windows, Radius, filezilla, etc. all have no choice but to input like this.

[root] /usr/local/baropam > vi /etc/pam.d/sshd ##/DAM\_1 0

#%PAM-1.0

auth required /usr/local/baropam/pam\_baro\_curl.so forward\_pass

secret=/usr/local/baropam/.baro\_curl encrypt=no

forward\_pass option in PAM to enter the OTA key when entering the password. In this case, the

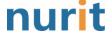

openssh client, RDP (Remote Desktop Protocol) of Windows, Radius, filezilla, etc. all have no choice but to input like this. Enter the OTA key in the password input window (Password & verification code:) using forward\_pass. For example, if the OTA key is "123456", just enter "123456".

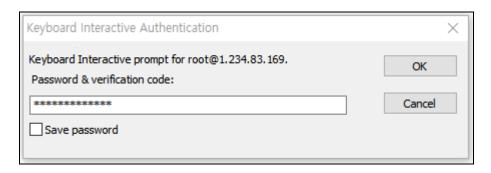

Using **forward\_pass**, you can enable **2nd authentication** for most services that require authentication.

If you add the BaroPAM module to the top of the /etc/pam.d/su file, you can apply the 2nd authentication (additional authentication) input even when a general account tries to ascend to "root" with the "su" command for security, this is further improved.

\$ su - root

Password & verification code:

If you want to use BaroPAM on the GUI login screen of Mac OS X, the setting method is as follows.

[root] /usr/local/baropam > vi /etc/pam.d/ screensaver, authotization
#%PAM-1.0
auth required /usr/local/baropam/pam\_baro\_curl.so use\_first\_pass forward\_pass nullok
secret=/usr/local/baropam/.baro\_curl encrypt=no

Ex) When connecting to a remote desktop using xrdp

[root] /usr/local/baropam > vi /etc/pam.d/xrdp-sesman
#%PAM-1.0
auth required /usr/local/baropam/pam\_baro\_curl.so forward\_pass
secret=/usr/local/baropam/.baro\_curl encrypt=no

Enter the OTA key in the password input window (Password) using forward\_pass. For example, if the OTA key is "123456", just enter "123456".

#### 3) Configuration of the sshd daemon

Among the contents of the "/etc/ssh/sshd\_config" file, which is a configuration file for setting the sshd daemon, the following parameters need to be changed.

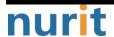

| Factor                          | Before | After | Etc |
|---------------------------------|--------|-------|-----|
| PasswordAuthentication          | yes    | no    |     |
| ChallengeResponseAuthentication | no     | yes   |     |
| or                              |        |       |     |
| KbdInteractiveAuthentication    |        |       |     |
| UsePAM                          | no     | yes   |     |

After completing the sshd configuration, make sure that the PAM module is properly added, and then restart the SSH Server.

```
[root] /usr/local/baropam > launchctl stop com.openssh.sshd
[root] /usr/local/baropam > launchctl start com.openssh.sshd
```

After configuring sshd, be sure to reboot the ssh daemon after confirming that the PAM module is properly added. (System Settings -> General -> Sharing -> Remote Login -> Remote Login: on, you must set to allow access for the next user.)

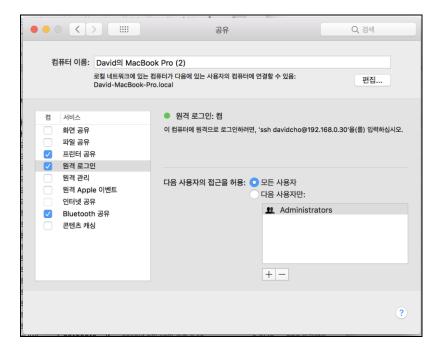

#### 4) ACL(Access Control list) settings

1) In the case of PAM authentication (Set environment setting information in File) When using the BaroPAM module, if it is necessary to exclude from the ACL for the account to be excluded from the 2nd authentication, create an ACL file in the directory set when setting the BaroPAM environment, and enter the account to be excluded as follows. (The file access permission for .baro\_acl must be set to 444.)

```
[root] /usr/local/baropam > vi .baro_acl
barokey
baropam
```

2) In case of PAM authentication (Set environment configuration information in MariaDB), Mariadb's ACL setting table must be used.

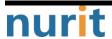

#### 5) NTP(Network Time Protocol) settings

Since BaroPAM is a time synchronization method, if the server's time is different from the current time, login to the server may not be possible because the OTA keys do not match.

Recently, as a method of time synchronization (time server time synchronization) for information assets, the system time can be set to the current time in the root account using NTP (Network Time Protocol).

To use NTP, the NTP package must be installed by default. To check the installation, run the following command. If it is not installed, install it with the "brew install ntp" command.

#### [root]# brew install ntp

NTP servers operating in Korea are as follows.

```
server kr.pool.ntp.org
server time.bora.net
server time.kornet.net
```

Set the NTP server operating in Korea in "/etc/ntp.conf", the configuration file for the ntpd daemon configuration, as follows.

```
[root]# vi /etc/ntp.conf
#
# NTP
#
server kr.pool.ntp.org iburst
server time.bora.net iburst
server time.kornet.net iburst
```

The **iburst** option is a kind of option setting that shortens the time required for synchronization.

After the setup for the ntpd daemon setup is complete, it is absolutely necessary to restart the NTP daemon after confirming that the NTP setup has been properly added.

```
[root]# sudo launchetl stop ntpd
[root]# sudo launchetl start ntpd
```

You can check the ntpd time with the following command.

```
[root]# ntpa -p
remote
               refid
                         st t when poll reach delay offset jitter
O.freebsd.pool. .POOL.
                               16 p
                                         64
                                                   0.000
                                                           0.000
                                                                   0.000
106.247.248.106 141.223.182.106 2 u
                                      7
                                                   4.412
                                                            0.544
                                         64
                                                                   0.000
                                               1
time.bora.net 204.123.2.5
                               2 u
                                      7
                                         64
                                               1
                                                   5.206
                                                           7.741
                                                                   0.000
*send.mx.cdnetwo 204.123.2.5
                               2 u
                                         64
                                                   3.968
                                                            3.807
                                                                   0.446
211.52.209.148 216.239.35.12
                               2 u
                                      1
                                         64
                                               1
                                                   11.862
                                                            2.838
                                                                   0.259
dadns.cdnetwork 204.123.2.5
                               2 u
                                      2
                                         64
                                               1
                                                   4.833
                                                            0.005
                                                                   0.408
92.223.73.5 (st 106.247.248.106 3 u
                                     _
                                          64
                                                   5.015
                                                            1.397
                                                                   0.482
```

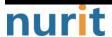

\* The displayed ip is the ntp server getting the current time

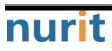

# 2. BaroPAM application

# 2.1 BaroPAM application process

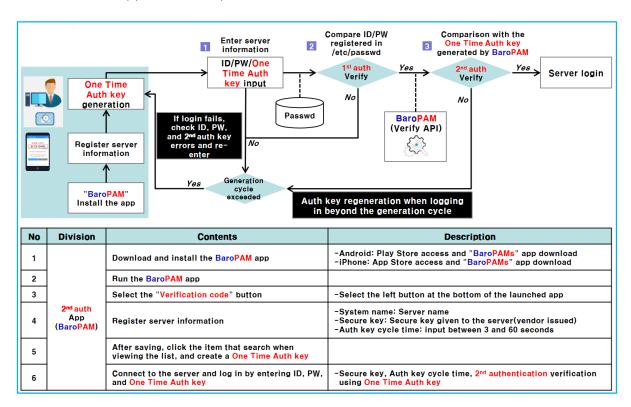

# 2.2 BaroPAM application screen

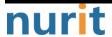

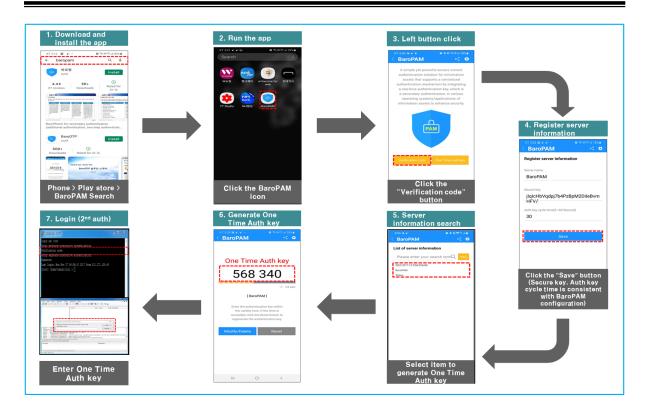

# 2.3 Mac OS X login method

First, you must enter the same "cycle time, secure key, server name" entered on the "BaroPAM Setup" screen on the "Server Information Registration" screen of the "BaroPAM" app.

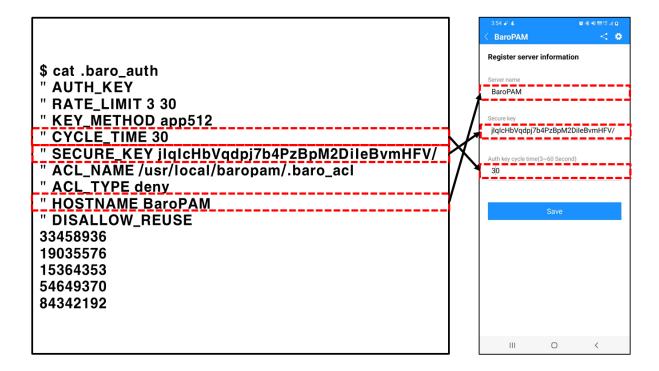

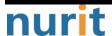

#### 1) GUI login and screen saver screen

Just enter the password first on the GUI login screen or Screen Saver screen of Mac OS X, create a OTA key in the BaroPAM app on your smartphone, and then enter the OTA key. For example, if the password is "baropam" and the OTA key is "544636", enter "baropam544636".

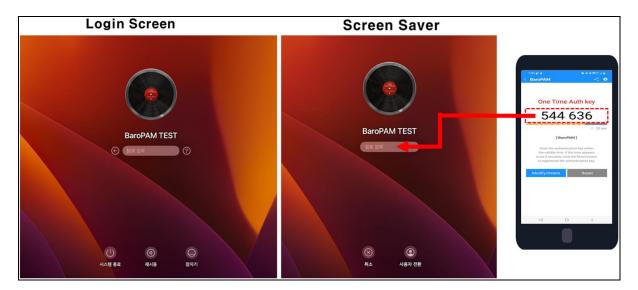

#### 2) ssh/sftp connect tool

When logging in to the Mac OS X environment, enter your user account (Username), generate a OTA key in the "BaroPAM" app on your smartphone, and enter the OTA key and "Password" you created in "Verification code: ". Clicking the "Enter" button requests authentication from the BaroPAM module, and if verification succeeds, the login authentication policy of Mac OS X is activated.

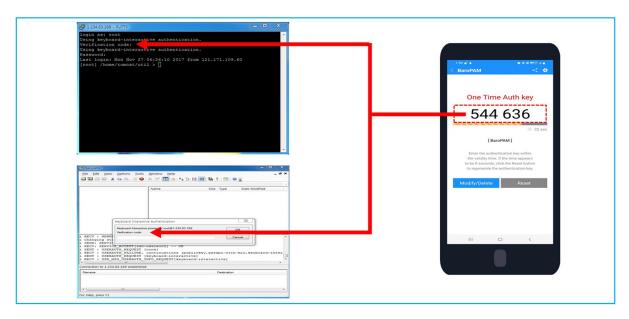

If the BaroPAM verification module fails to authenticate the OTA key entered on the Mac OS X login screen, an "Access denied." message appears on the login screen. Various messages related to BaroPAM authentication are left in syslog.

Mar 25 11:10:42 qsh-0415 sshd[27482]: pam\_unix(sshd:session): session closed for user root

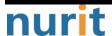

13:52:25 qsh-0415 sshd(pam\_baro\_auth)[2052]: Try to update RATE\_LIMIT line.[3 1648183945] Mar 25 13:52:45 qsh-0415 sshd[2050]: Accepted keyboard-interactive/pam for root from 222.108.117.41 port 49835 ssh2 Mar 25 13:52:45 qsh-0415 sshd[2050]: pam\_unix(sshd:session): session opened for user root by (uid=0) Mar 25 15:25:47 qsh-0415 sshd(pam\_baro\_auth)[14119]: Try to update RATE\_LIMIT line.[3 30 1648 189547] Mar 25 15:25:49 qsh-0415 sshd(pam\_baro\_auth)[14119]: Verification code generation failed.[Success] Mar 25 15:25:49 qsh-0415 sshd(pam\_baro\_auth)[14119]: Invalid verification code Mar 25 15:25:51 qsh-0415 sshd[14118]: Received disconnect from 222.108.117.41: 13: The user canceled au

### 2.4 ssh/sftp connection tool

#### For putty)

When connecting with Putty, you can do the same as the normal connection process, but there is one thing you need to set. After selecting attempt "Keyboard-Interactive" auth (SSH-2) in "connection - > SSH -> auth" in the environment setting, connect to SSH.

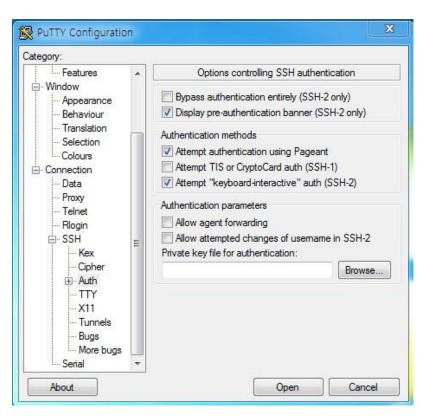

Putty Download and Documentation can be found at the following URL.

https://www.chiark.greenend.org.uk/~sgtatham/putty/latest.html

When prompted to enter "Verification code:", enter the OTA key generated by the BaroPAM app.

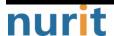

If authentication is successful, you can enter your SSH login password as follows.

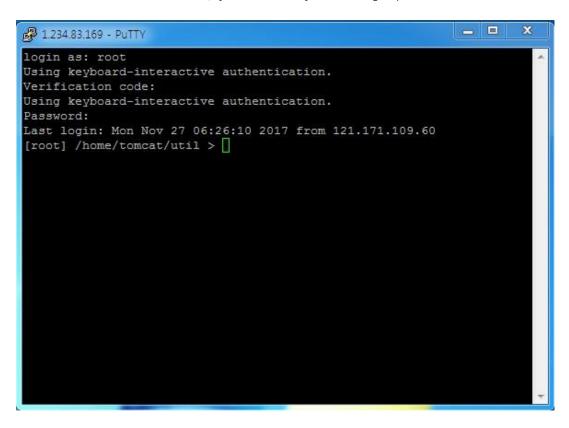

#### For FileZilla)

When connecting with FileZilla, it is different from the normal connection process. Select "File(F) -> Site Manager(S)" from the top left menu and select "SFTP - SSH File Transfer Protocol" from the "Protocol(t):" item on the general tab screen. and "Logon type(L):" items, select "Interactive" and click the "Connect(C)" button as follows.

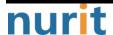

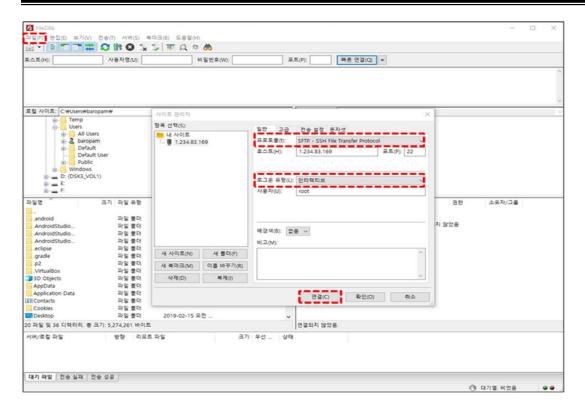

Then, the password input screen appears as follows. Check the contents of "Attempt:" on the password input screen, enter the OTA key generated on the smartphone into the "Password(P):" input field, and click the "OK(0)" button.

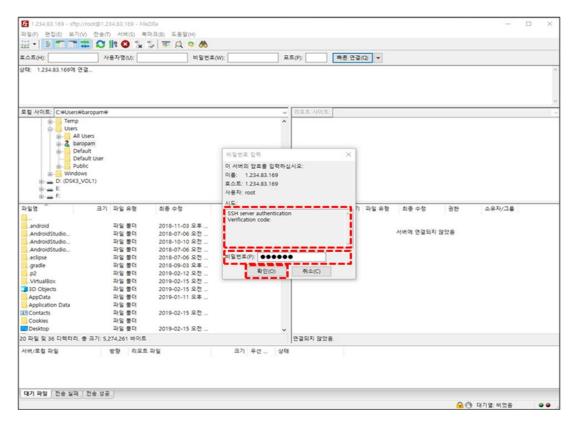

Then, the password input screen appears as follows. Check the "Attempt:" content on the password input screen, enter the password for the login account in the "Password(P):" input field, and click the "OK(0)" button to connect to the server.

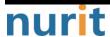

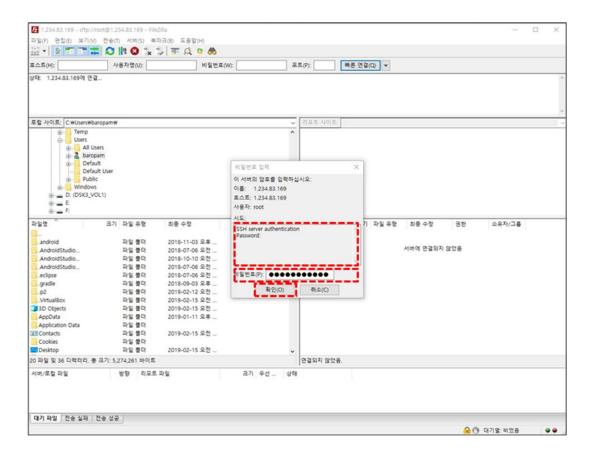

#### For SFTP)

When prompted to enter "Verification code:", enter the OTA key generated by the BaroPAM app.

If authentication is successful, you can enter your SFTP login password as follows.

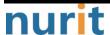

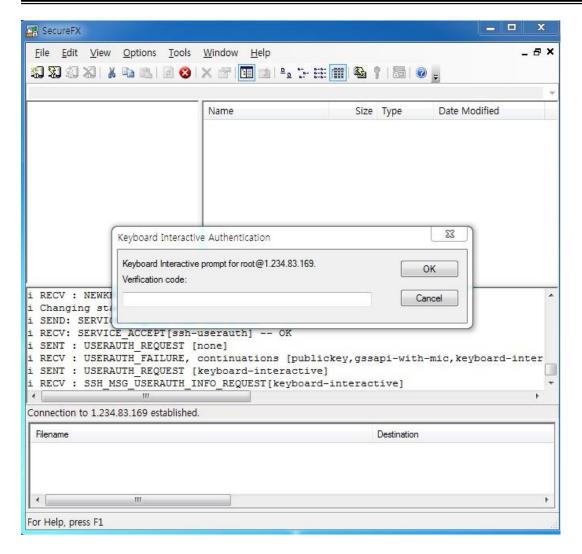

SecureFX Download and Documentation related materials can be found at the following URL.

#### https://www.vandyke.com/

In conclusion, **2nd authentication** can be an effective means of protecting password authentication by adding an extra layer of protection. Whether or not to use it depends on the user's choice, but the adoption of **2nd authentication** is an industry trend.

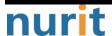

### 3. Remove BaroPAM

#### 3.1 Remove the BaroPAM environment

If you do not use the **BaroPAM** module while **BaroPAM** is installed, comment (#) or delete the settings in the sshd, su, and sudo files as follows.

[root] /usr/local/baropam > vi /etc/pam.d/sshd

#%PAM-1.0

#auth required /usr/local/baropam/pam\_baro\_auth.so nullok secret=/usr/local/baropam/.baro\_auth

Among the contents of the "/etc/ssh/sshd\_config" file configured for the sshd daemon, the following parameters must be changed.

| Factor                          | Before | After | Etc |
|---------------------------------|--------|-------|-----|
| PasswordAuthentication          | no     | yes   |     |
| ChallengeResponseAuthentication | yes    | no    |     |
| UsePAM                          | yes    | no    |     |

After completing the sshd configuration, make sure that the PAM module is properly removed and restart the SSH Server.

[root] /usr/local/baropam > launchctl stop com.openssh.sshd

[root] /usr/local/baropam > launchctl start com.openssh.sshd

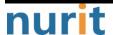

#### 4. BaroPAM FAQ

Message: If you cannot log in because the OTA key does not match

Cause: BaroPAM is a time synchronization method, so the time of the phone and Windows or Server

must be the same.

Action: Check if the phone and Windows or Server time are correct.

Message: Feb 7 07:59:09 eactive sshd(pam\_baro\_auth)[29657]: ACL file ".baro\_acl" must only be accessible by user id root

Cause: Permission of .baro\_acl file is different. Action: Set Permission of .baro\_acl file to 444.

Message: Feb 7 08:02:15 eactive sshd(pam\_baro\_auth)[29739]: Failed to acl file read ".baro\_acl"

Cause: Occurs when the .baro\_acl file does not exist.

Action: Create a .baro\_acl file in the baropam home directory. (Set Permission to 444)

Message: Cannot look up user id xxxxx

Cause: Occurs when user ID xxxxx cannot be retrieved. Action: Register user id xxxxx in /etc/passwd file.

Message: Failed to secret file read .baro\_auth

Cause: Occurs when the secret file does not exist. Action: Check the existence of the secret file.

Message: Secret file .baro\_auth must only be accessible by root

Cause: Occurs when the permission of the .baro\_auth file is different.

Action: Set Permission of .baro\_auth file to 444.

Message: Invalid file size for .baro\_auth

Cause: Occurs when the size of the .baro\_auth file is not 1 < size < 64K.

Action: Check the size of the .baro\_auth file.

Message: Could not read .baro\_auth

Cause: Occurs when the .baro\_auth file does not exist or the permission of the file is not 444.

Action: Check the existence of the .baro\_auth file and the permission of the file.

Message: Invalid file contents in .baro\_auth

Cause: Occurs when the content (rule) of the .baro\_auth file is incorrect.

Action: Check the contents of the .baro\_auth file.

Message: Failed to create tmp secret file[error message]

Cause: Occurs when a temporary secret file cannot be created.

Action: Check the error message for the reason why the temporary secret file could not be created.

Message: Failed to open tmp secret file .baro\_auth~[error message]

Cause: Occurs when the temporary secret file .baro\_auth~ could not be opened.

Action: Check the error message for the reason why the temporary secret file .baro\_auth~ could not be opened.

Message: Secret file .baro\_auth changed while trying to use one-time authentication key

Cause: Occurs when secret file .baro\_auth is changed while using OTA key.

Action: Try logging in again.

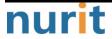

#### Message: Failed to update secret file .baro\_auth[error message]

Cause: Occurs when the secret file cannot be changed.

Action: Check the error message for why the secret file could not be changed.

#### Message: Invalid RATE\_LIMIT option. Check .baro\_auth

Cause: Occurs when the RATE\_LIMIT setting value of the secret file .baro\_auth file is set incorrectly.

Action: Check the setting values of the limit count (1 < RATE\_LIMIT < 100) and the limit time (1 < interval < 3600).

#### Message: Invalid list of timestamps in RATE\_LIMIT. Check .baro\_auth

Cause: Occurs when updated timestamps in the RATE\_LIMIT option among the contents of

the .baro\_auth file, which is a secret file, are incorrect.

Action: Check the updated timestamps in the RATE\_LIMIT option of the .baro\_auth file, which is the secret file.

#### Message: Try to update RATE\_LIMIT line.

Cause: The message displayed when you log in normally.

Action: No action

#### Message: Too many concurrent login attempts. Please try again.

Cause: When the DISALLOW REUSE option of the .baro\_auth file, which is the secret file, (In the OTA key generation cycle, one login only) is set.

Occurs when login is retried within the OTA key creation cycle after successful login.

Action: Login retry after OTA key generation cycle.

#### Message: Trying to reuse a previously used time-based code.

Retry again in 30 seconds.

Warning! This might mean, you are currently subject to a man-in-the-middle attack.

Cause: The DISALLOW\_REUSE option of the .baro\_auth file, which is the secret file, is an option in preparation for man-in-the-middle attacks.

A man-in-the-middle attack occurs when an unauthorized entity places itself between two communication systems and intercepts the passing of information that is currently in progress.

In a nutshell, what could be called a modern wiretapping system.

Action: No action

#### Message: Failed to allocate memory when updating .baro\_auth

Cause: Occurs when memory allocation fails when updating the secret file, .baro\_auth.

Action: Technical support

#### Message: Can't find SECURE\_KEY[error message]

Cause: Occurs when there is no SECURE\_KEY option or set value in the .baro\_auth file, which is the secret file.

Action: Check the SECURE\_KEY option or setting value of the .baro\_auth file, which is the secret file.

#### Message: Verification code generation failed.[error message]

Cause: Occurs when OTA key verification fails.

Action: Login retry.

#### Message: Invalid verification code

Cause: Occurs when OTA key verification fails.

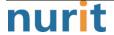

Action: Login retry.

#### Message: Invalid verification code

Can not make/remove entry for session.

Cause: The server's system time is not correct.

Action: Check if the system time of the server is correct with the date command, and if it is incorrect, adjust the time.

- 1. date Command Change the server's system time (temporary solution)
- 2. Check whether ntp is set, and if it is set, reduce the cycle for setting the ntp time. If not set, ntp must be set.

# Message: Mar 12 15:37:01 baropam gdm(pam\_baro\_auth)[1215]: [ID 128276 auth.error] No user name available when checking verification code

Cause: If you are not a usable user when verifying the authorization code (occurs when you are not a registered user).

Action: Check with your system administrator to see if your Login-ID is registered.

# Message: Apr 3 13:06:13 kdn sshd[3577]: PAM unable to dlopen(/usr/local/baropam/pam\_baro\_auth.so): /usr/local/baropam/pam\_baro\_auth.so: cannot open shared object file: No such file or directory

Apr 3 13:06:13 kdn sshd[3577]: PAM adding faulty module: /usr/local/baropam/pam\_baro\_auth.so

Cause: It occurs because the /usr/local/baropam/pam\_baro\_auth.so file does not exist.

Action: Check if the BaroPAM module file (pam\_baro\_auth.so) exists. If not, copy it from the BaroPAM installation file.

# Message: mm\_log\_handler: write: Broken pipe mm\_request\_send: write: Broken pipe

Cause: This is how often keepalive messages should be sent to the server within seconds.

The server may close connections that have been idle for too long. client (ServerAliveInterval) or You can update the server (ClientAliveInterval).

Action: You can set ServerAliveInterval in /etc/ssh/ssh\_config on the client machine or ClientAliveInterval in /etc/ssh/sshd\_config on the server machine. If the error persists, the interval should be reduced.

ServerAliveInterval  $\Longrightarrow$  If no data is received from the server, ssh sets the timeout interval in seconds to request a response from the server by sending a message over an encrypted channel. Defaults to 0, indicating that this message is not sent to the server. This option only applies to protocol version 2.

ClientAliveInterval  $\Longrightarrow$  If no data is received from the client, sshd sends a message over an encrypted channel to request a response from the client. Default is 0. Indicates that this message is not sent to the client. This option only applies to protocol version 2.

To update your server(and restart your sshd)  $\Longrightarrow$  Update the server (to restart sshd) and echo "ClientAliveInterval 60" | sudo tee -a /etc/ssh/sshd\_config

Or client-side: => Or client-side: echo "ServerAliveInterval 60" >> ~/.ssh/config

ClientAliveInterval: Interval to check if client is alive

ClientAliveCountMax: The number of times the connection is maintained even if there is no response from the client

For example, if ClientAliveInterval=15, ClientAliveCountMax=3, disconnect after 45 seconds

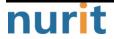

Message: May 19 12:37:37 baropam sshd(pam\_baro\_auth)[1416]: Failed to acl file read "(null)"

Cause: Occurs due to acl file existence and file permission issues. Action: Create empty acl file .baro\_acl file with 444 permissions.

#### Message: Failed to compute location of secret file

Cause: Occurs when the secret file set in pam does not exist in the directory.

Action: If the secret file set in pam does not exist in the directory, the secret file must be created in the directory.

ex) auth required /usr/local/baropam/pam\_baro\_auth.so nullok

secret=/usr/local/baropam/.baro\_auth

encrypt=no

#### Message: Failed to compute location of encrypt flag

Cause: Occurs when the encryption flag does not exist in pam.

Action: Encryption flags (yes, no) must be set in pam.

ex) auth required /usr/local/baropam/pam\_baro\_auth.so nullok

secret=/usr/local/baropam/.baro\_auth

encrypt=no

#### Message: If ssh connection is not available after installing HamoniKR OS

Cause: It occurs because the firewall of HamoniKR OS is set.

Action: After disabling the firewall of HamoniKR OS, restart ufw.

> sudo ufw disable

> sudo service ufw restart

#### Message: BaroPAM applied to Screen saver is released after rebooting Grooroom OS

Cause: When Grooroom OS is rebooted, lightdm, a setting file related to Screen saver, is

initialized.

Action: Just set BaroPAM in the restore file "/usr/share/debian-system-adjustments/pam.d/lightdm".

#### Message: Oct 14 10:09:43 baropam sshd[18075]: PAM unable to

dlopen(/usr/local/baropam/pam\_baro\_auth.so):

#### /usr/local/baropam/pam\_baro\_auth.so: undefined symbol: curl\_easy\_setopt

Cause: It occurs because the library related to the web development tool cURL (Client for URLs)

does not exist.

Action: For Redhat series, use "yum install curl" and others with "sudo apt-get install curl"

command.

#### Message: Did not receive verification code from user

error: ssh\_msg\_send: write: Broken pipe

Cause: Occurs when the secure key is set incorrectly.

Action: Check the set Secure key.

Check if the secure key is provided by the vendor.

#### Message: PAM: authentication thread exited unexpectedly.

#### \*\*\* glibc detected \*\*\* su: free(): invalid pointer: 0x00002aede020c9e2 \*\*\*

Cause: Occurs when the BaroPAM environment setting file (.baro\_nurit) does not exist.

Action: Check if the BaroPAM environment setting file (.baro\_nurit) exists. If not, copy it from the BaroPAM installation file.

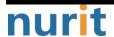

# 5. About BaroPAM

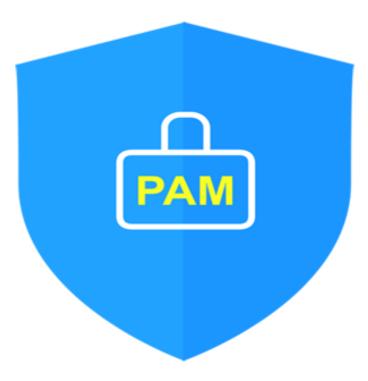

Version 1.0 - Official Release - 2016.12.1 Copyright © Nurit corp. All rights reserved. http://www.nurit.co.kr

Company: Nurit Co., Ltd.

Registration Number: 258-87-00901

CEO: Jongil Lee

Tel: +8210-2771-4076(Technical support, sales inquiry)

email: mc529@nurit.co.kr

Address: #913, 15, Magokjungang 2-ro, Gangseo-gu, Seoul (Magok-dong, Magok Techno Tower 2)

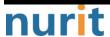